## Adding Documents to Assemble

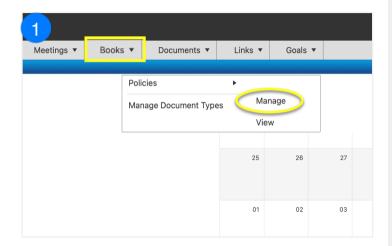

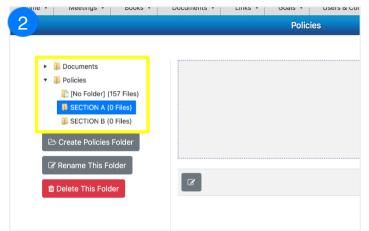

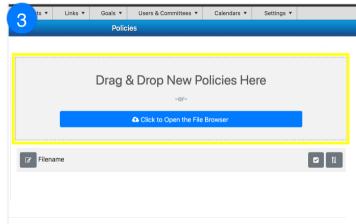

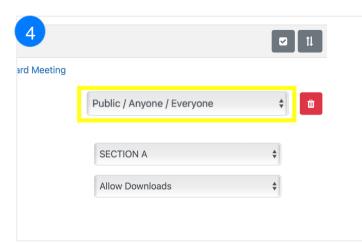

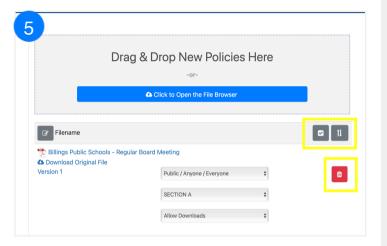

- 1 Click Books, Policies, Manage.
- 2 Select a folder for the document.
- 3 Drag documents to the box or click to open file
- 4 Change permission to limit who can view and download the document.
- 5 Use the tools above the document to select multiple or individual documents and reorder the documents in the folder.